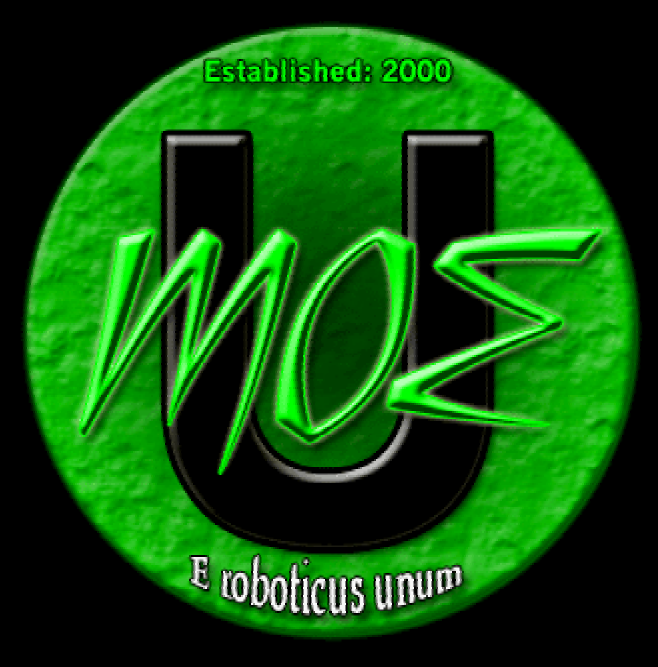

#### **AMOE University Course**

**MOE U courses are made available for the benefit the FIRST robotics universe by:**

#### **The Miracle Workerz, FIRST Team 365**

**First State Robotics, Inc. Wilmington, Delaware www.moe365.org**

# **Basics of the Stamp Processor and the Programming Language**

**Shiping Zhang**  & **Devon**

**MOE University** Oct. 20, 2003

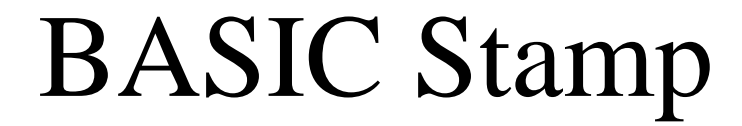

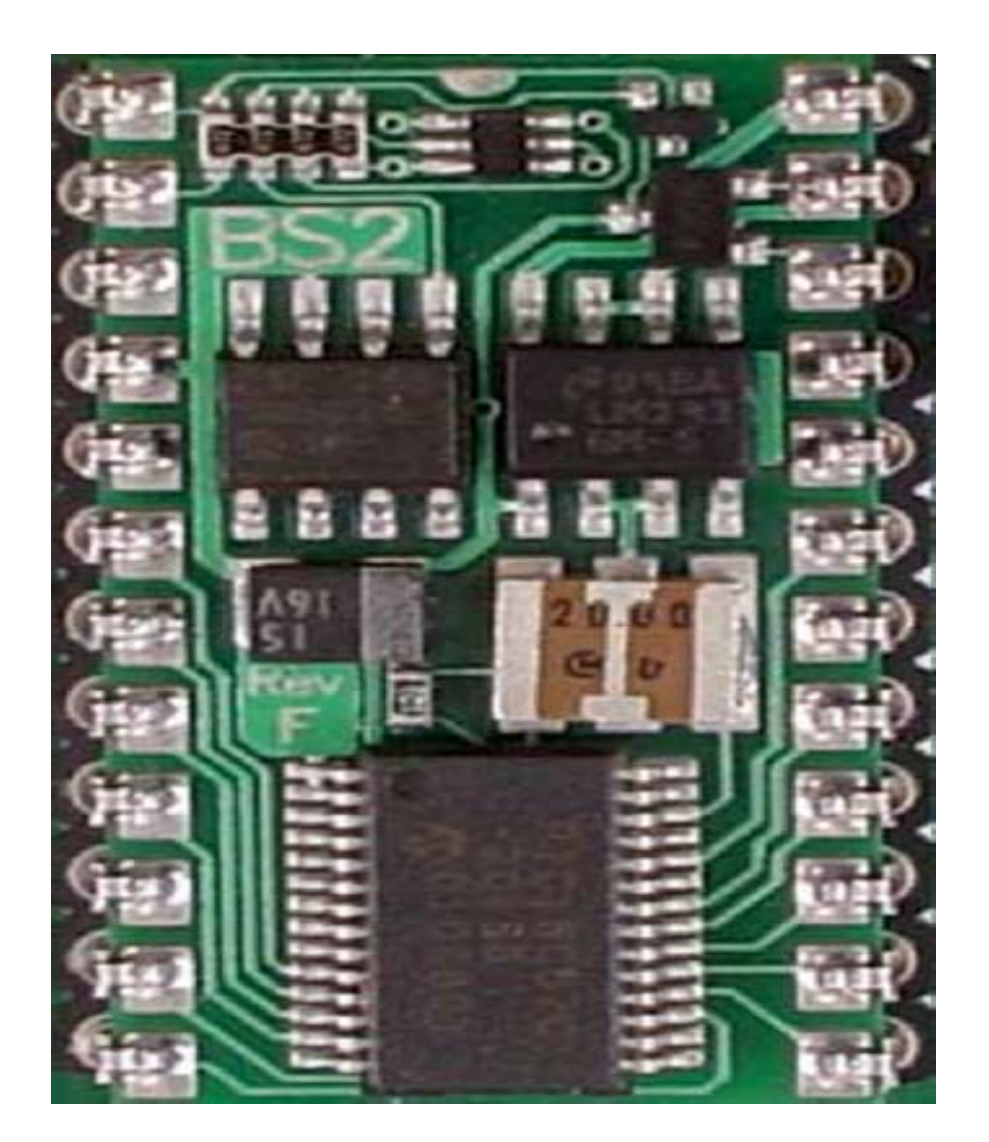

### BASIC Stamp 2 Pins

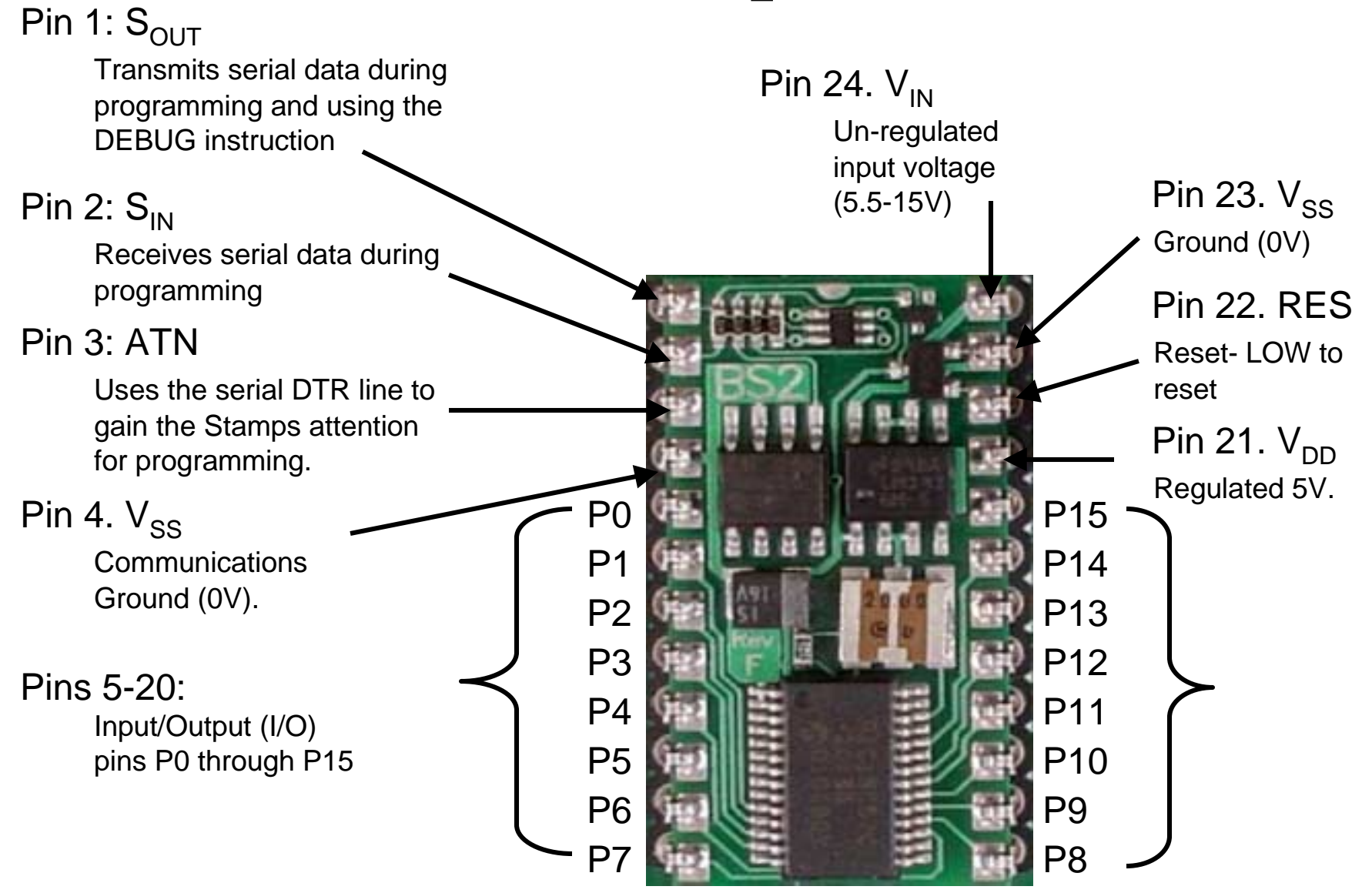

# RAM Memory

- $\bullet$  The code space is 2K bytes (2048 bytes) in size and fills from the bottom up.
- $\bullet$  INS, OUTS and DIRS are the registers (RAM locations) which hold the status of the I/O pins.
- $\bullet$  REG0 – REG12 are 16-bit registers (word sized) used for general variable storage.
- The variable registers may hold:
	- –13 16-bit variables (Words)
	- –26 8-bit variables (Bytes)
	- –52 4-bit variables (Nibbles)
	- –208 1-bit variables (Bits)

#### **OR**

– Any combination of the above within memory size constraints.

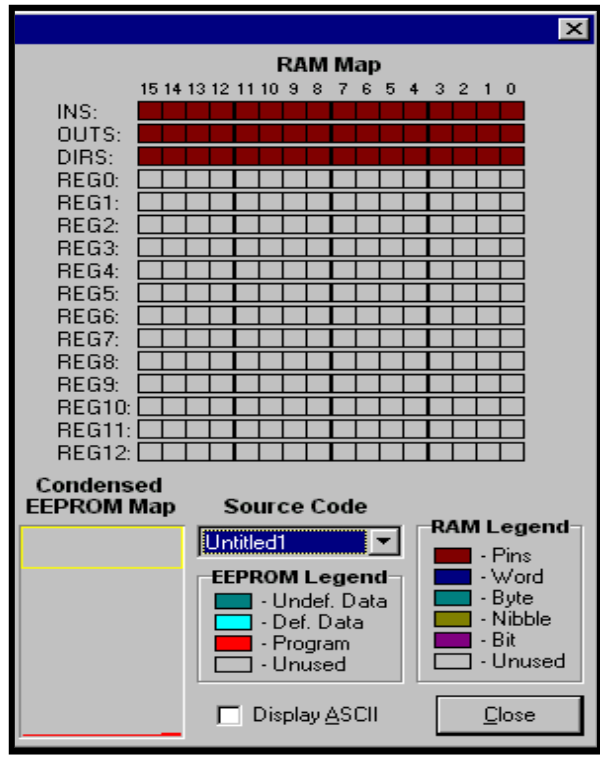

• The I/O can also be addressed as nibbles, bytes or the entire word.

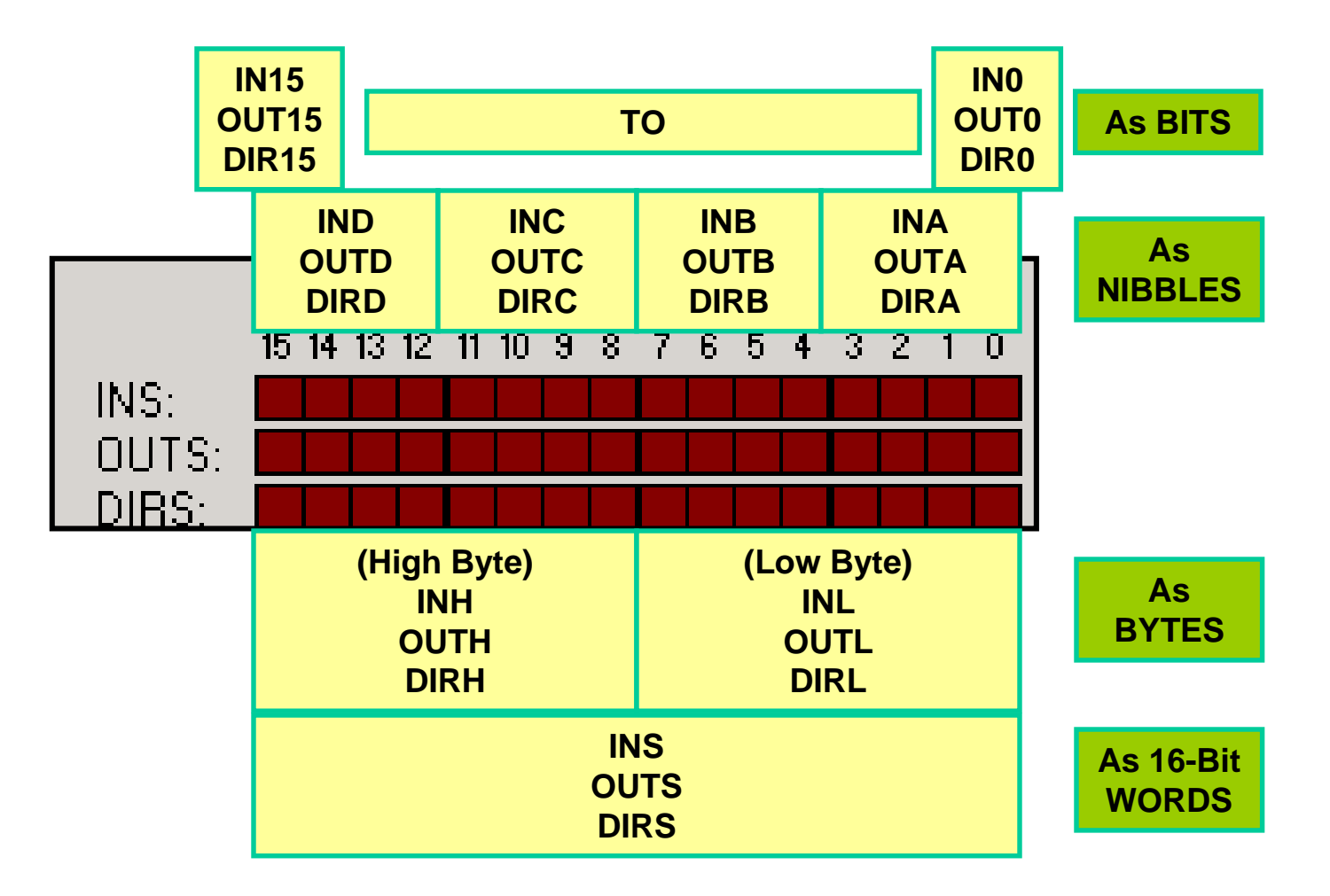

## Programming Languages

- basic
- fortran
- C/C++
- Perl
- Java

## PBASIC

- Simple
- Easy
- Reach instructions
	- common
	- specialized

## BASIC Stamp Editor

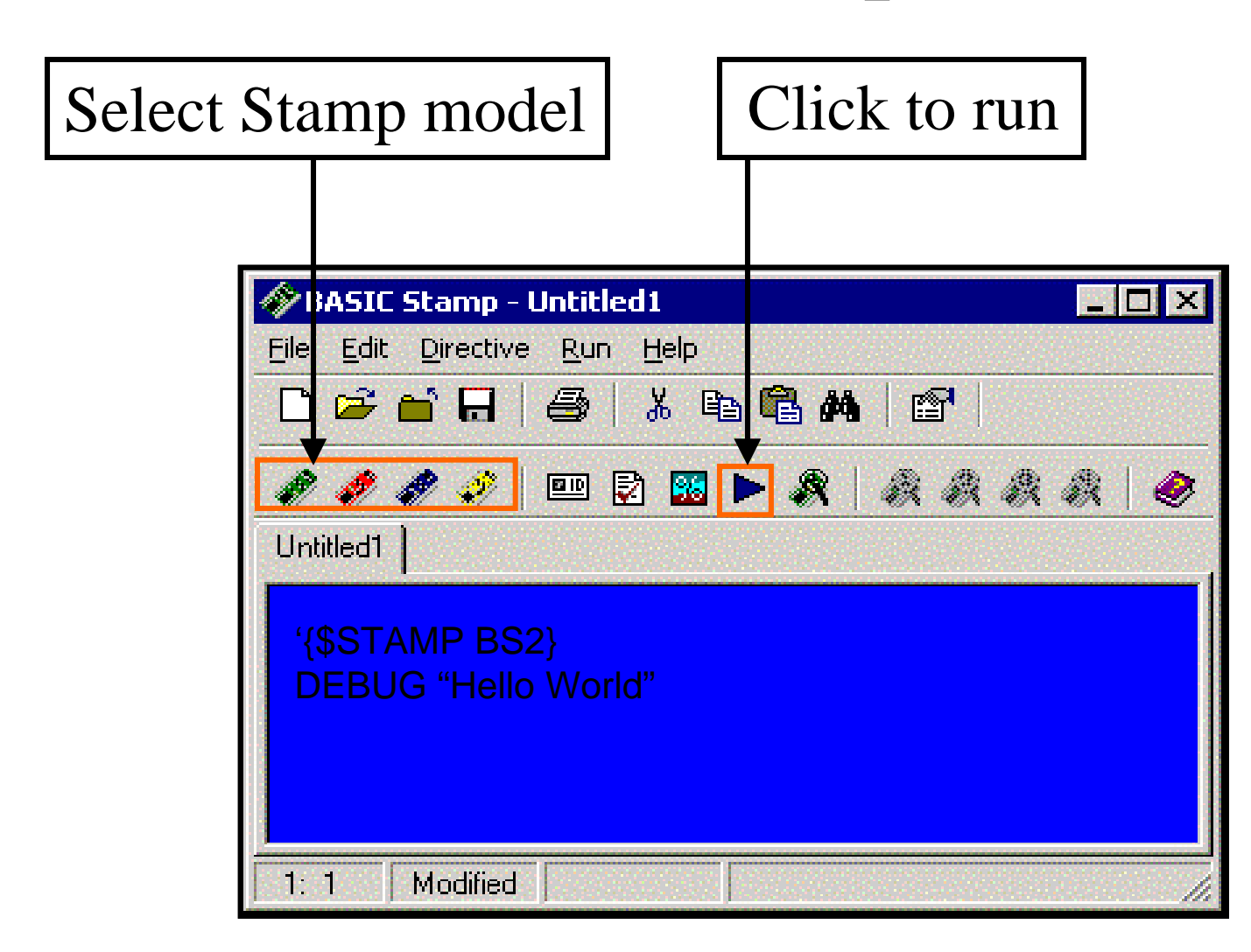

#### DEBUG Window

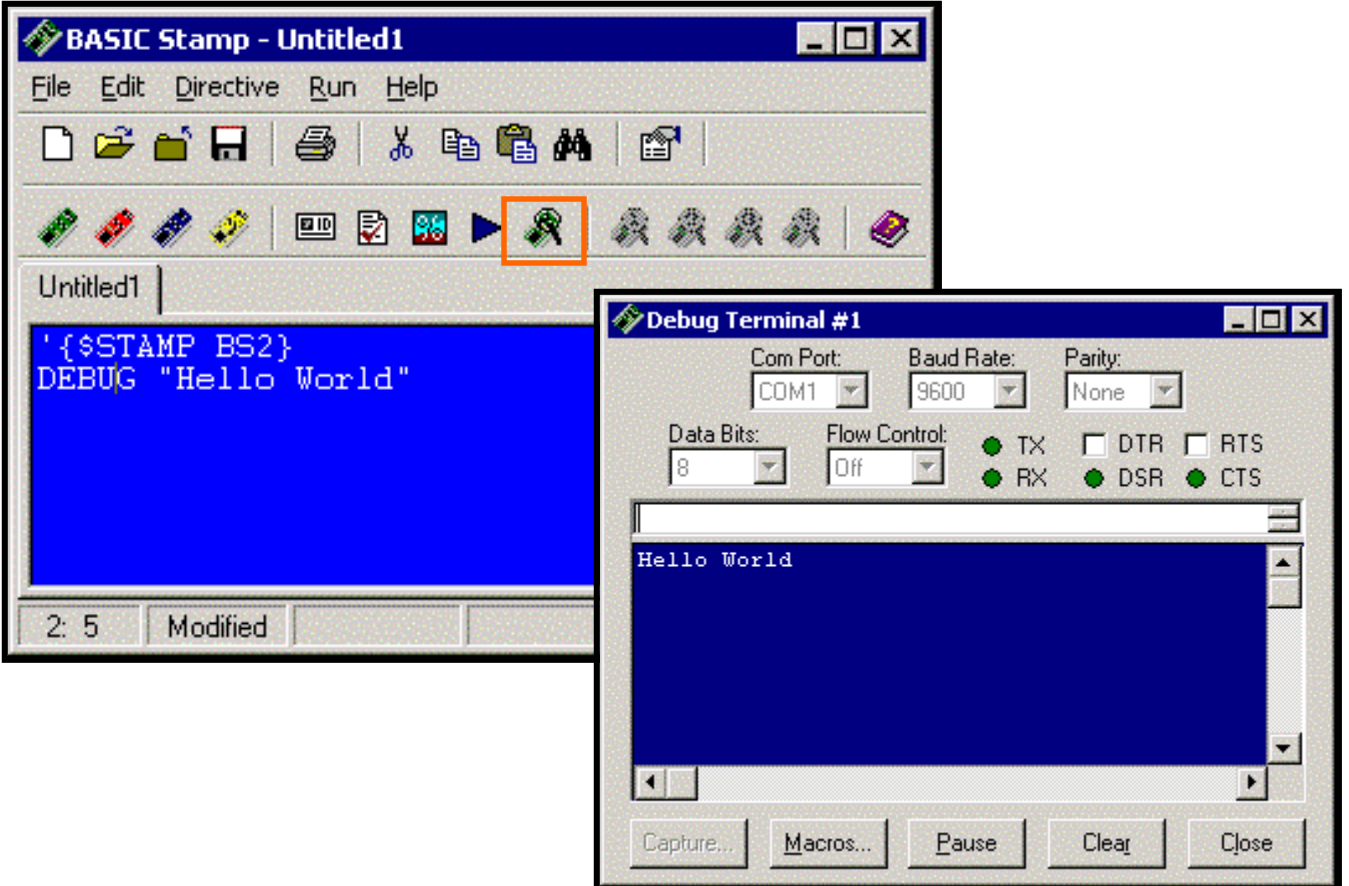

## Help Files

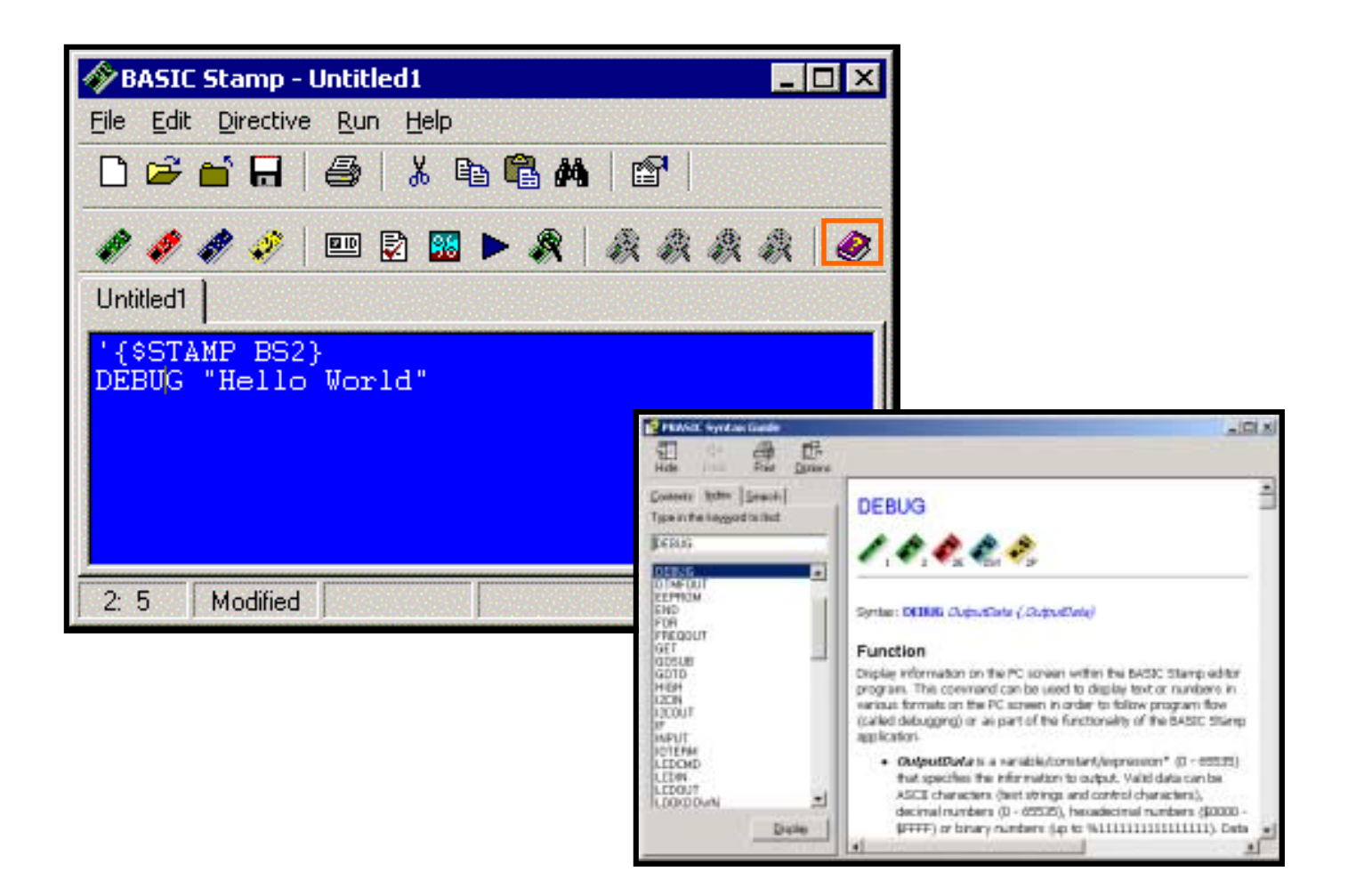

## Instruction Syntax Convention

- BASIC Stamp instructions follow a common code convention for parameters (parts) of instructions.
- Take for example the FREQOUT instructions, which may be used to generate tones from a speaker: FREQOUT Pin, Period, Freq1 {, Freq2}
	- The instruction requires that the Pin, Period, and Freq1 is supplied and that each are separated by commas.
	- Optionally, the user MAY provide Freq2 indicated by braces { }.
- While PBASIC is NOT case-sensitive, the common convention is to capitalize instructions, and use 1st letter upper-case for all other code.

#### Rules for Variable Names

- Variables cannot contain special characters such as  $!, \omega$ , \$ except for an underscore, \_.
- Variables may contain numbers but cannot start with a number.
- Variable names cannot be a PBASIC instruction.
- Declare all variables at the top of your code and comment their use.
- Size the variable appropriate to its use conserving memory whenever possible.

#### Example Variable Names

#### **Examples of legal variable names:**

<sup>x</sup> VAR BYTE 'General use variable PressCount VAR WORD 'Holds number of timesPot\_Value VAR WORD 'Value of Pot Switch1 VAR BIT 'Value of switch 1

#### **Examples of illegal variable names:**

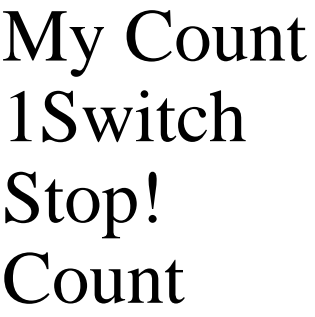

Space in name Starts with a value Invalid name character PBASIC instruction

# Variable Modifiers

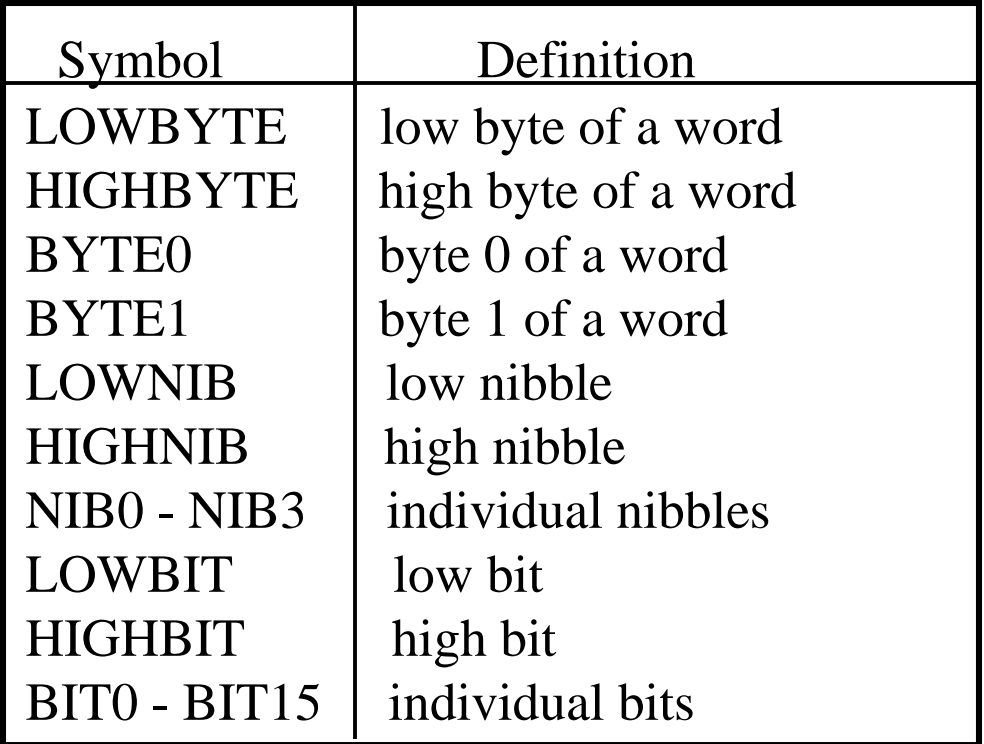

#### Examples:

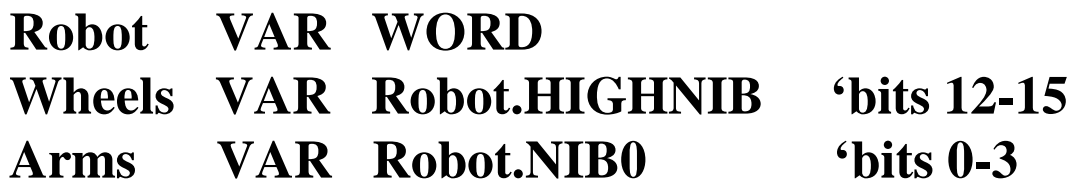

## Variables

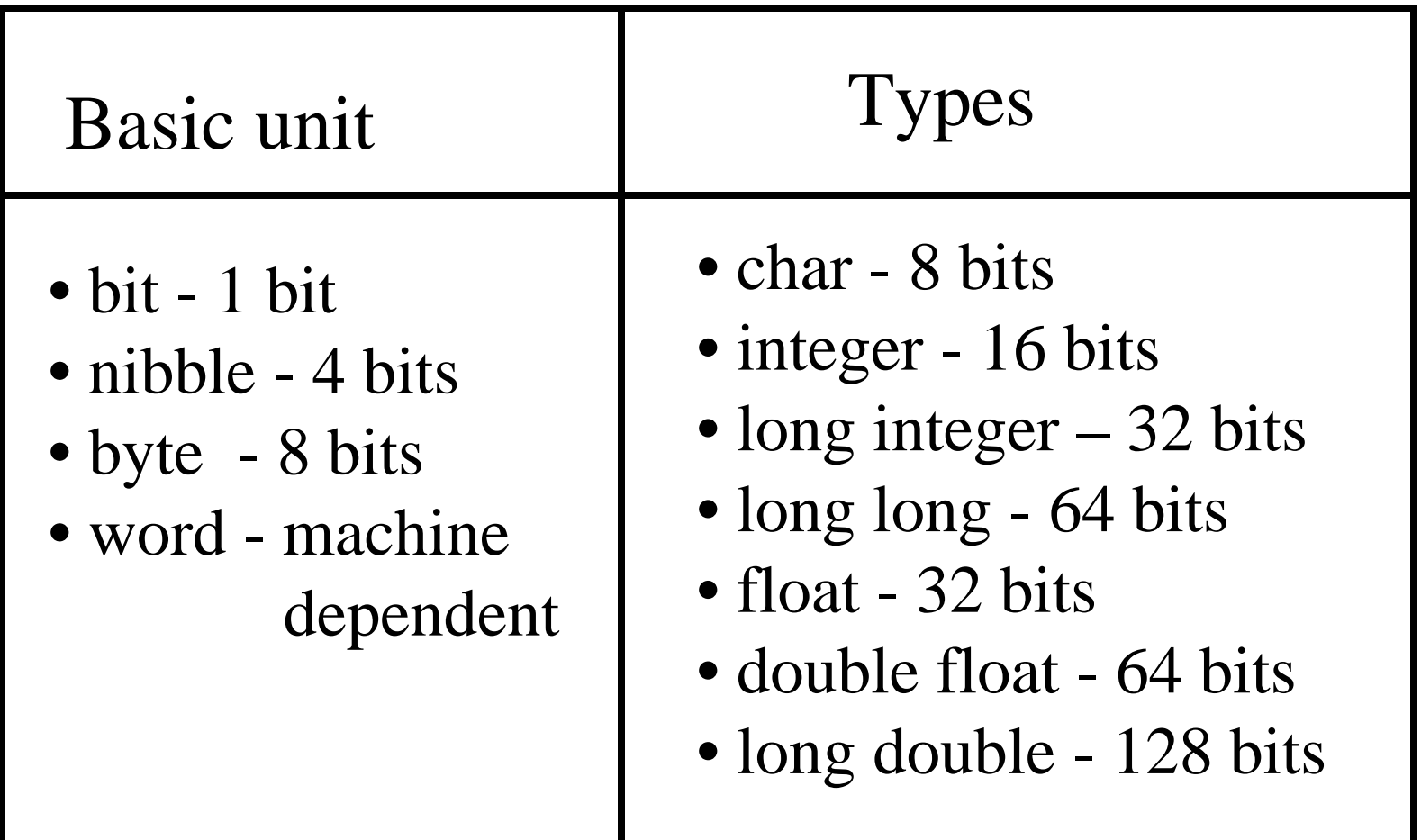

### Number Representations

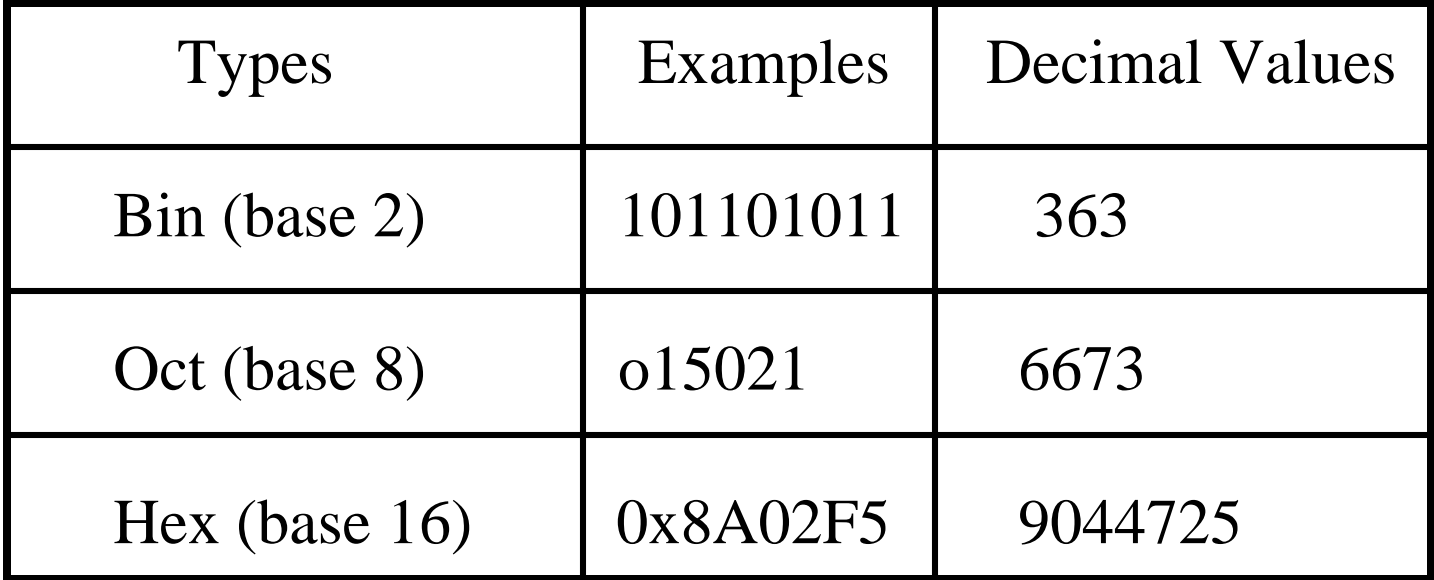

## Number Conversion Table

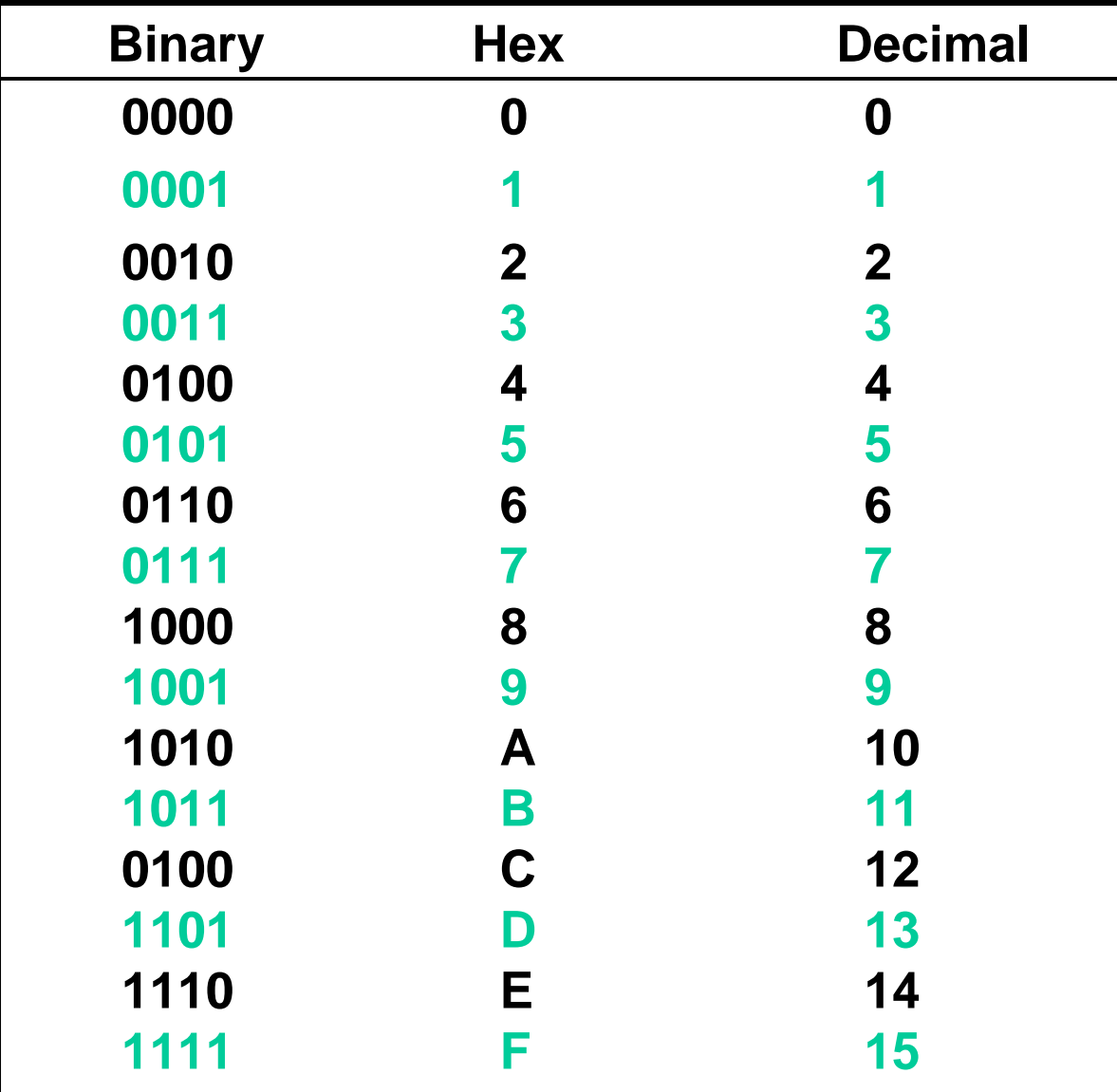

#### **ASCII Chart (first 128 characters)**

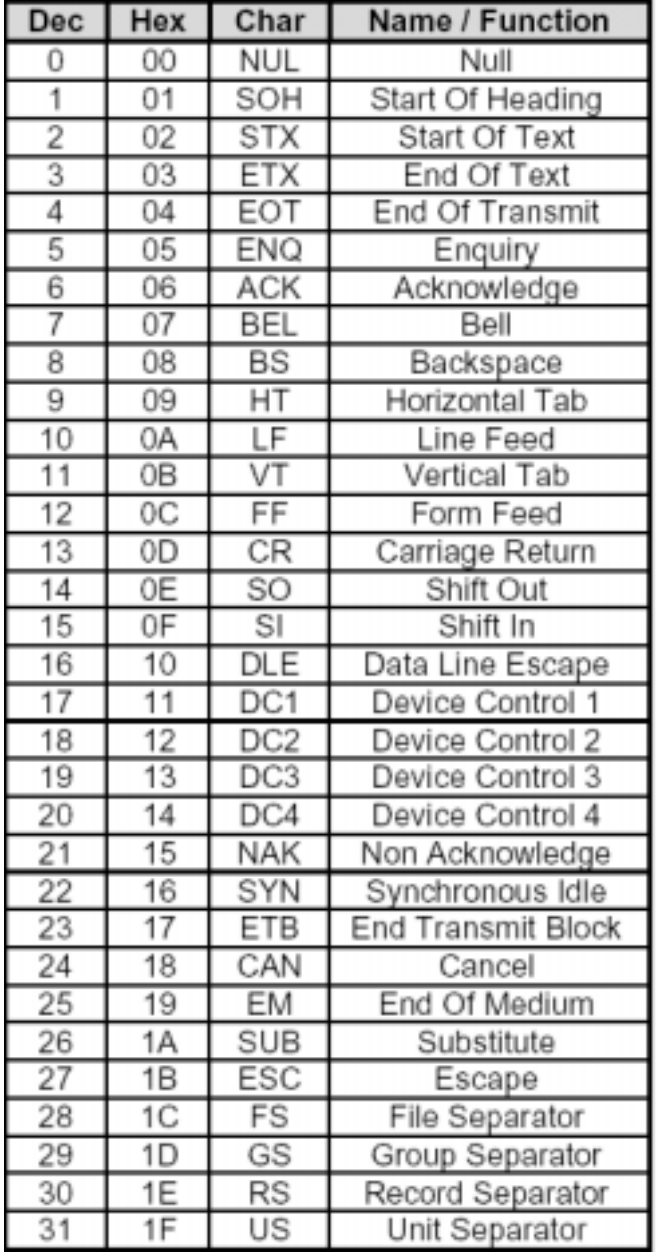

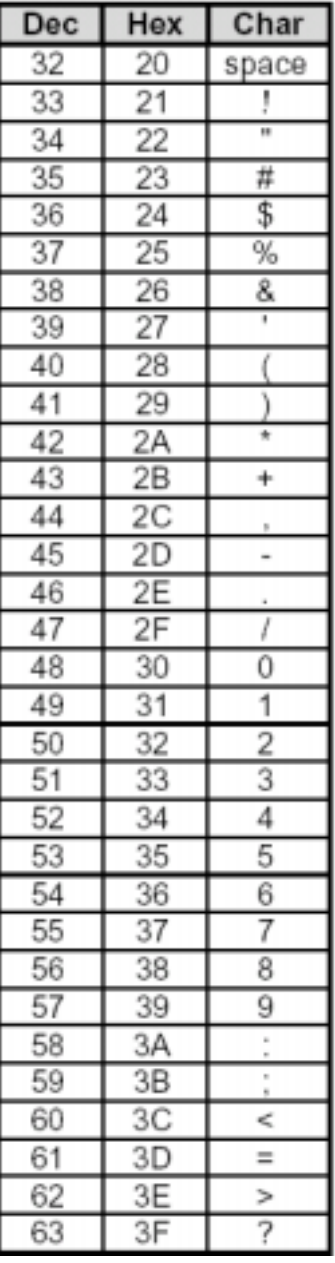

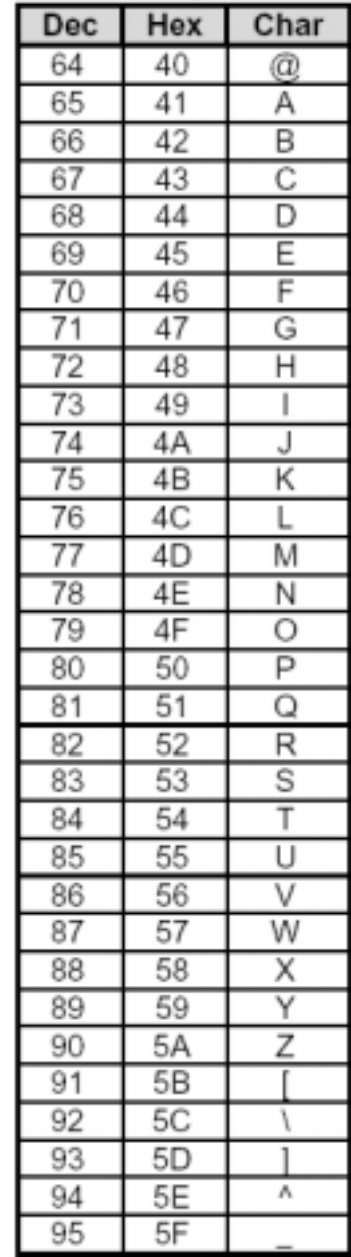

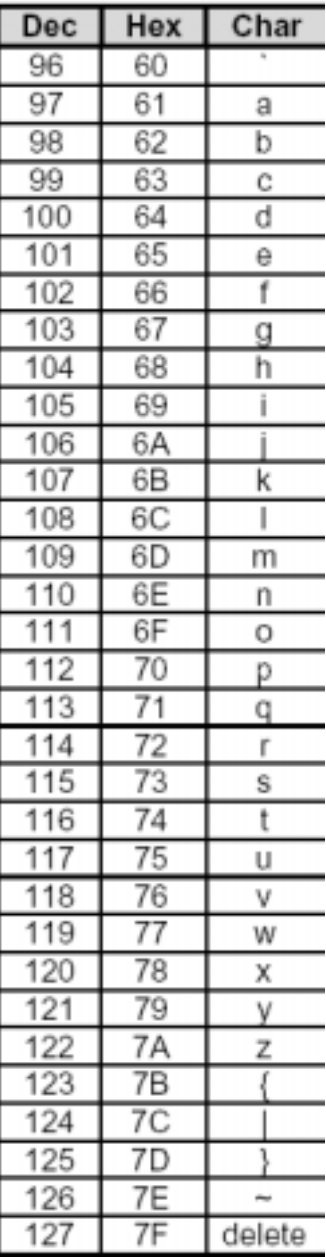

# Data Types

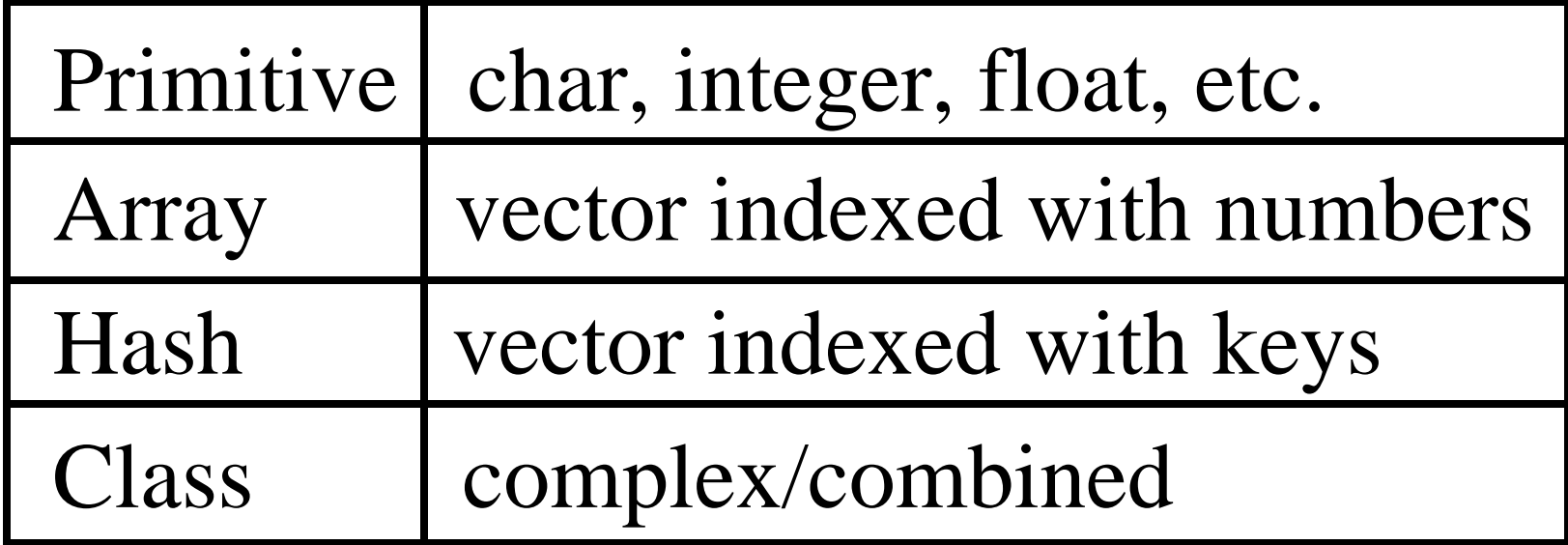

## PBASIC Variable Types

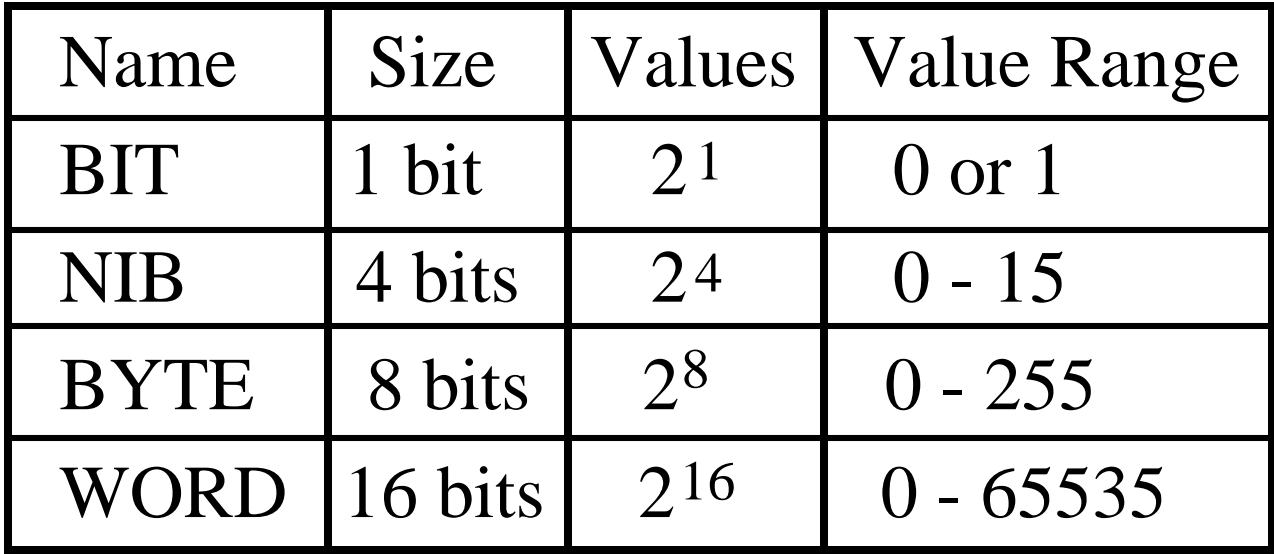

### Binary Operators (not complete)

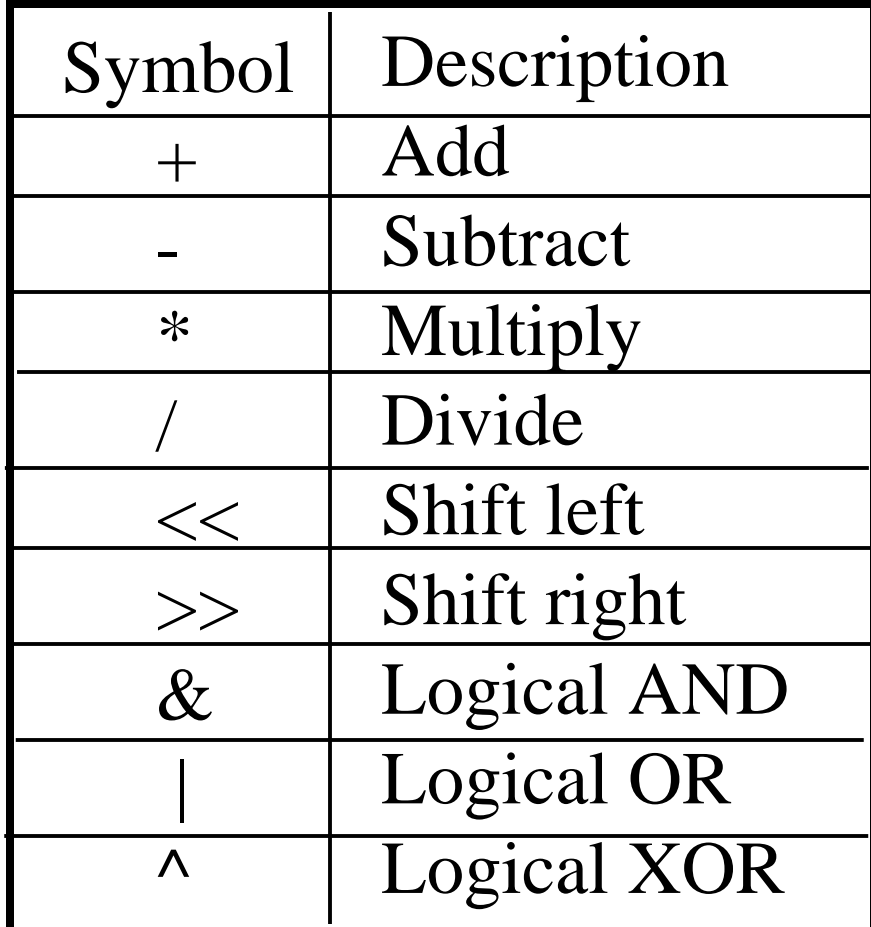

## Unary Operators (not complete)

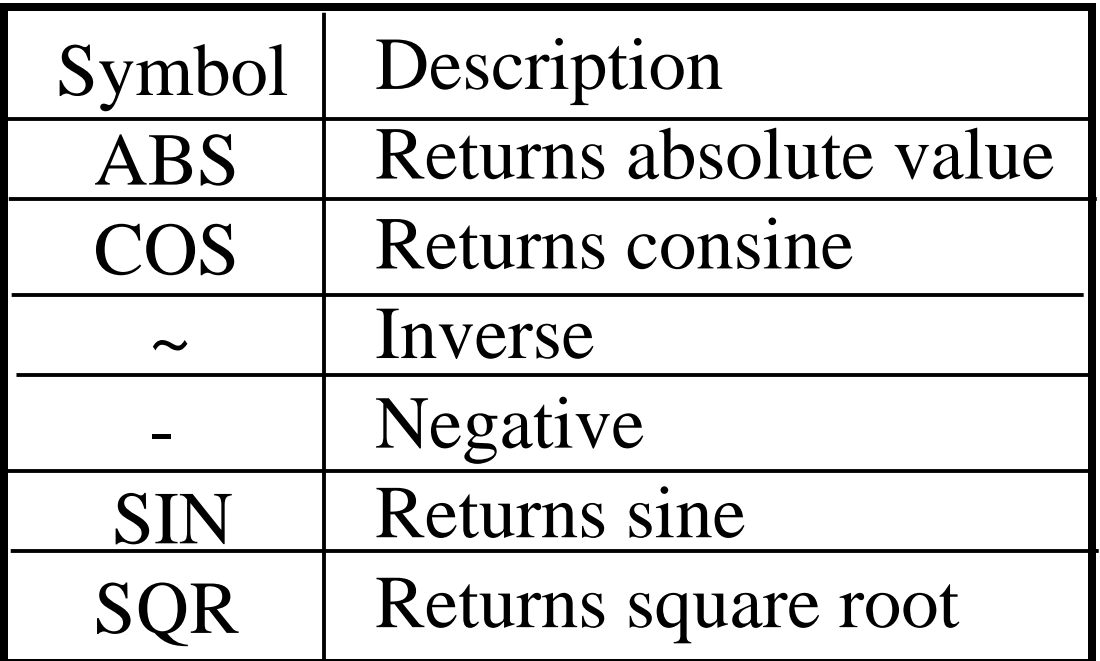

# Order of Math Operation

• The BASIC Stamp solves math equations from left to right. The steps of computing  $12 + 3 * 2 / 4$ :

> $12 + 3 = 15$  $15 * 2 = 30$  $30 / 4 = 7$

• The BASIC Stamp only performs integer math. 30 / 4 results 7, not 7.5. Be careful with the order.

> 3 / 2 \* 10 = 10 *(not 15!)*  $10 * 3 / 2 = 15$

• Use parentheses to show intention

(12 + 3) \* 2 / 4 *(clear to others what you intend)*  $12 + (3 * 2 / 4)$ 

# Stamp I/O (Input/Output)

• 16 I/O pins on the BS2x labeled P0 to P15.

These are the pins through which input and output devices may be connected.

• Each pin may act as an input from a device, or as an output to a device.

Depend on program codes.

### BASIC Stamp I/O

- Serial Input/Output: connect to PC
	- Loading program
	- Debugging
	- Pins 0-15: Sense/Set voltage
		- $\bullet$  High (5V)
		- $\bullet$  Low  $(0V)$

#### Flow Control

#### **Branching**

IF…THEN *Compare and conditional branch* GOTO *Branch to an address*GOSUB *Branch to a subroutine*RETURN *Return from a subroutine*

#### **Looping**

FOR…NEXT *Setup a loop*

#### **Memory access**

READ *Read a byte from memory* WRITE *Write a byte to memory*

#### Instructions for Pin Control

- • HIGH defines the pin to be an output and sets it to a HIGH state, digital 1 or 5V.
	- HIGH *pin* (pin takes a value between 0-15, e.g. HIGH 8)
- $\bullet$  LOW defines the pin to be an output and sets it to a LOW state, digital 0 or 0V.
	- LOW *pin* (pin takes a value between 0-15, e.g. LOW 8)
- $\bullet$  INPUT sets the specified pin to input mode.
	- INPUT *pin* (pin takes a value between 0-15, e.g. INPUT 10)

#### Program Execution

• Data input

from files, mouse, keyboard, joystick, etc.

- Data processing signal manipulation (math calculation, etc.)
- Data output to screen, files, printers, motors, etc.

#### Execution Flow

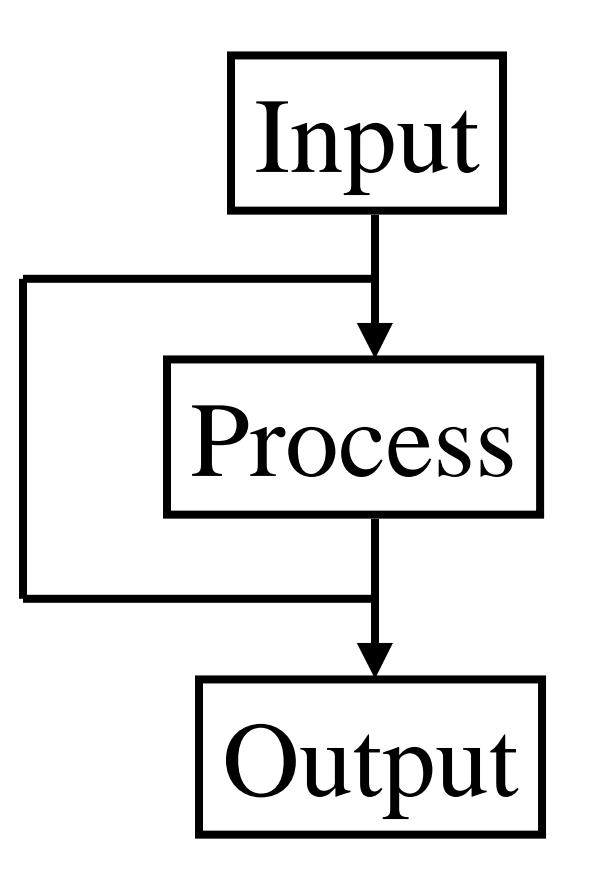

#### Stamp Execution Flow

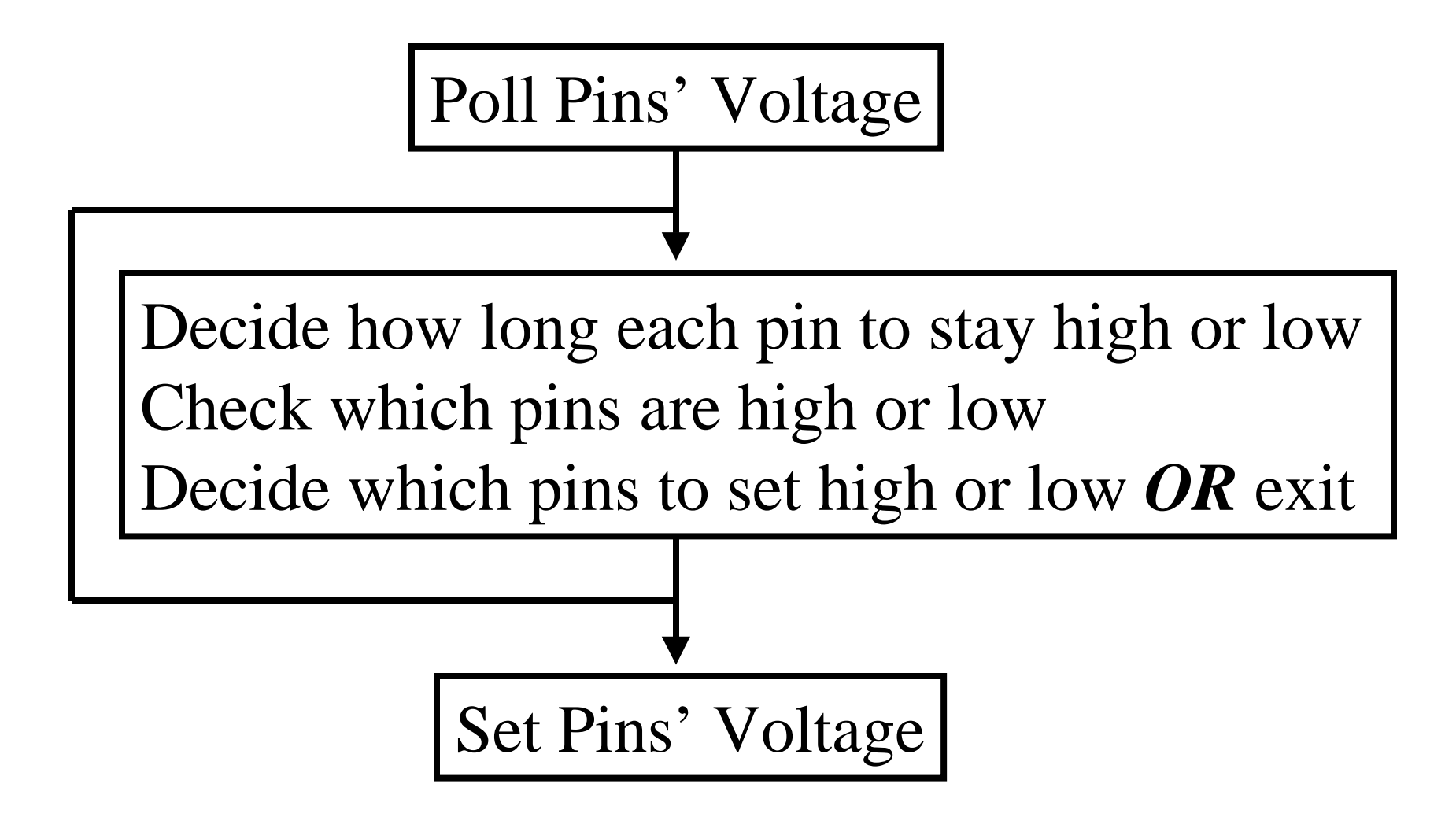

## BASIC Stamp Directive

- Stamps come with several different models 1, 2, 3e, 2sx, 2p, etc.
- Must specify model type (via one of three methods):
	- Directive: '{\$STAMP BS2sx, prog2.bsx}
	- File extension: prog1.bsx
	- Predefined default
- Assume program contain the directive '{\$STAMP BS2sx} 'indicates to use the BASIC tamp 2sx

# A Simple Program

```
' a simple demo program
```

```
' loop through 10 elements of an array (vector)
```
'=== declare variables

index VAR NIB ' 4 bits, maximum value 15

vector VAR WORD(10) 'array data

'=== first assign a value to each element

```
FOR index = 0 TO 9
```

```
vector(index) = index
```
NEXT

'=== then print the value of each element

```
FOR index = 0 TO 9
```
DEBUG ? vector(index) ' print to screen

**NEXT** 

## A Simple Program (Perl version)

```
#!/usr/local/bin/perl
# == not necessary to declare variables
# my ($index, @vector);
# == first assign a value to each element
for $index (0..9) {
  $vector[$index] = $index;}
# == then print the value of each element
for($index = 0; $index < 10; $index++)
{
 print \text{Svector}[\text{Sindex}], "n"; # \text{print to screen}}
```
# Output - Connecting an LED

•Connect an LED to P8 as shown:

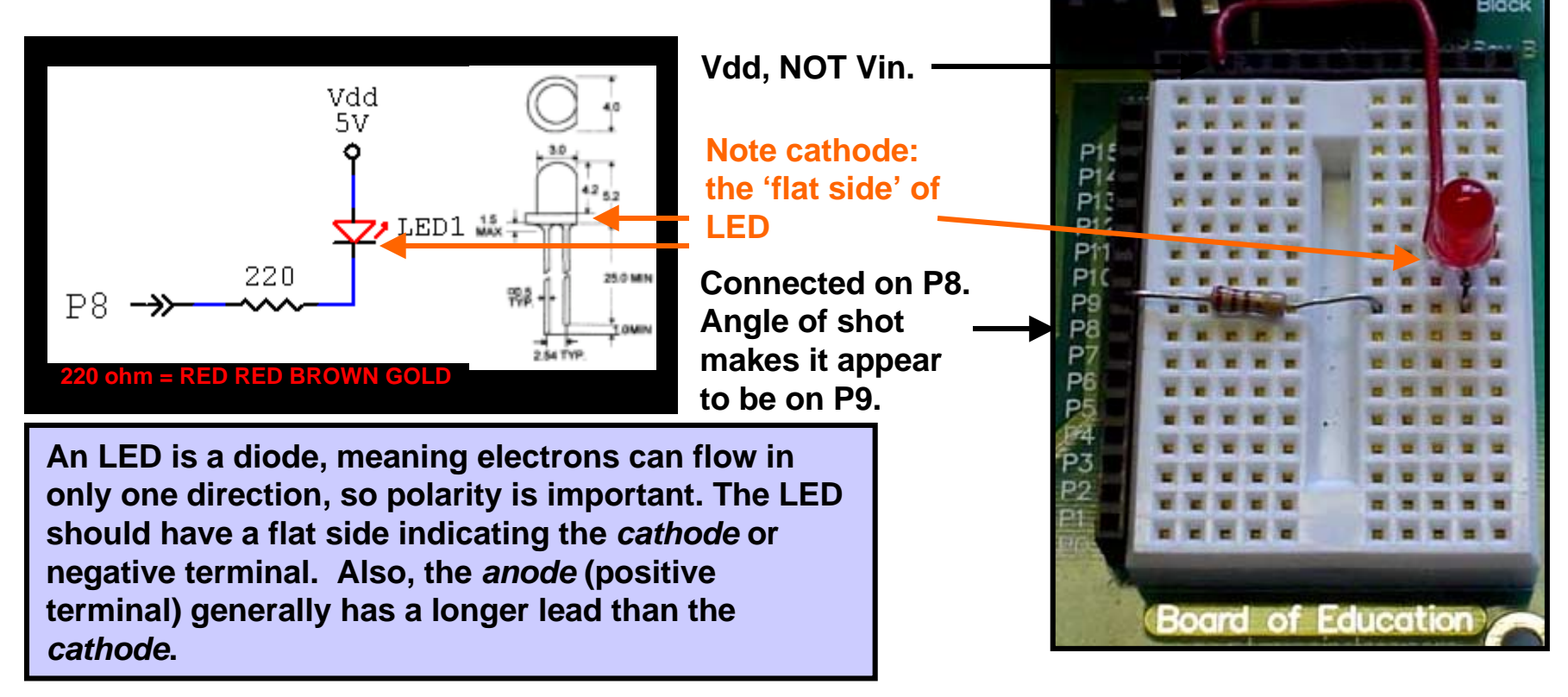

• In this configuration a LOW, or 0V, at P8 will allow current to flow through the LED to Vdd  $(+5V)$  lighting it. When P8 is HIGH  $(+5V)$ , no current will flow and the LED will not light. The LED is *Active Low.*

# Blinking the LED with HIGH, LOW

•Use the Stamp Editor to enter the following program:

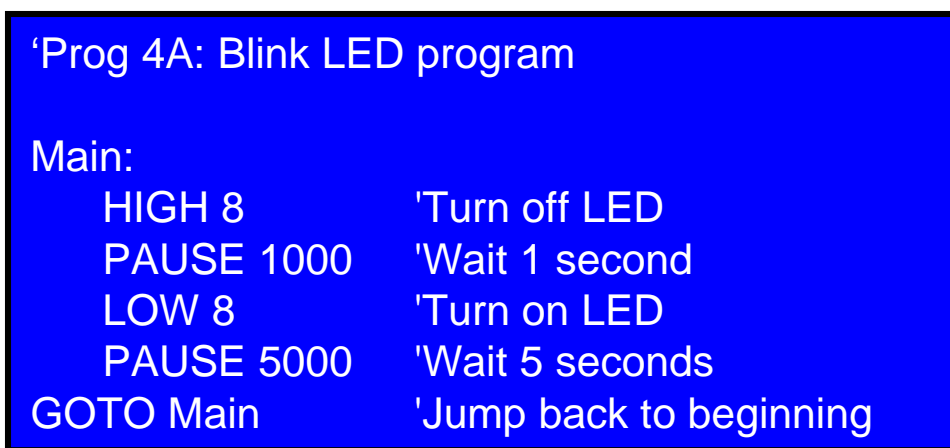

- $\bullet$ Download or run the program.
- $\bullet$  Monitor the LED. It should blink at a rate of 1 second OFF, 5 seconds ON. If not, check your configuration and code.

#### BUTTON Instruction

**BUTTON** *Pin,* **DownState, Delay, Rate, Workspace, TargetState, Address**

*Pin* (0-15) specify the I/O pin and set it to input mode.

*DownState* (0 or 1) specify the logical state when the button is pressed.

*Delay* (0-255) specify minimum press time before auto-repeat starts*.*

*Rate* (0-255) specify number of cycles between auto-repeats.

*Workspace* a byte variable used by BUTTON for workspace*.*

**TargetState** (0 or 1) specify the state to branch

*Address* a label specifying where to branch

## Simple BUTTON circuit

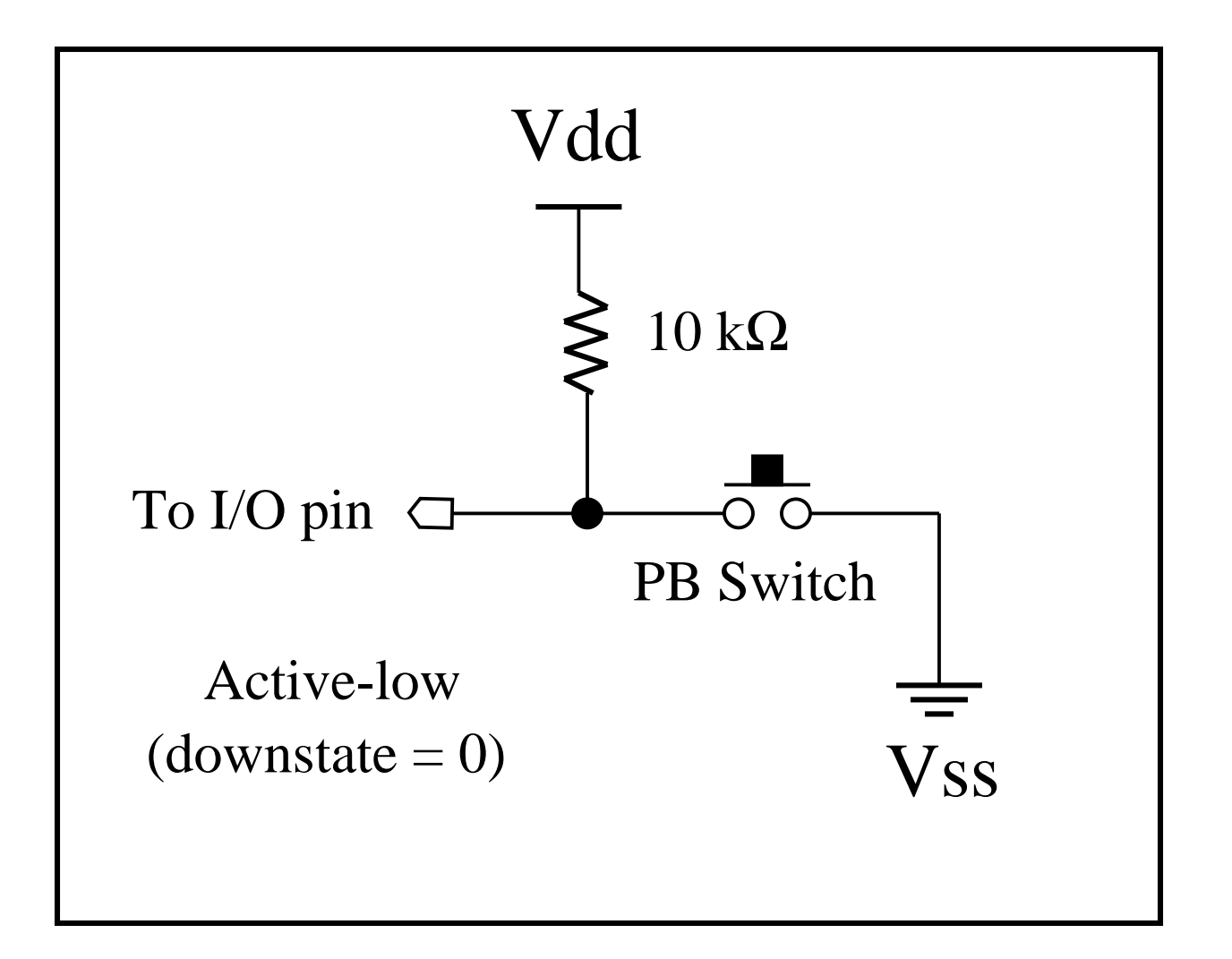

## Demo Program (BUTTON.bas)

*'With the active-low circuit connected to pin 0, 'when you press the button, anasterisk(\*) will 'be printed on the screen.*

BtnWrk VAR BYTE *'Workspace* Loop: BUTTON 0, 0, 255, 250,BynWrk,0,NoPress DEBUG

*'can take other actions, such as turn on/off the wheels* NoPress:

GOTO Loop